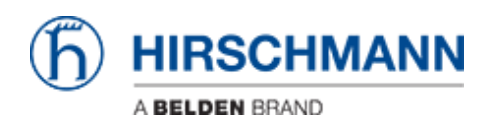

[知识库](https://hirschmann-support.belden.com/zh-CN/kb) > [Products](https://hirschmann-support.belden.com/zh-CN/kb/products) > [Industrial HiVision](https://hirschmann-support.belden.com/zh-CN/kb/industrial-hivision) > [How to send a bug report to Hirschmann](https://hirschmann-support.belden.com/zh-CN/kb/articles/how-to-send-a-bug-report-to-hirschmann-2)

# How to send a bug report to Hirschmann

## - 2022-01-10 - [Industrial HiVision](https://hirschmann-support.belden.com/zh-CN/kb/industrial-hivision)

If you have problems with Industrial HiVision, we always need the following information, the logfiles and - if possible - the project:

## **Information**

- Ind. HiVision:
	- Version
	- o Patches
	- o Is this version the first version you used on this computer or was it an update? From which version?
- System
	- o Operating System
	- o Physical memory
	- Do you use more than one network adapter?
- Network
	- o How many nodes do you have?
		- **Ping devices**
		- Hirschmann switches
		- Other divices
- Actions leading to the problem
	- $\circ$  User action
	- Occured without user action
		- **During Update**
		- **Traps**
		- **Polling**

### **Logfiles**

The Lofgiles are located in <Install-Dir>\log\services. We need the whole directory (all files) in one Zip-file.

If the Java VM crashes, additional Logfiles will be created in <Install-Dir>\services. Here we need all the \*.log files in a Zip-file.

If the files are too big (gigabytes), we need only the first megabyte of each file.

### **Project or Database**

In some cases it can be helpful if we have also your project:

- If you have an IHP-File of your project, we need it
- Otherwise the database-directory in one Zip-file: <Install-Dir>\database

If the database cannot be loaded, we can try to repair it:

- we need the IHP-File or database-directory (see above)
- If HiFusion generated PSMs are used (Ind. HiVision 05.0.00 or newer)
	- we also need them
	- and the psmlist.txt